# **django-obm**

*Release 0.3.5*

**Alexander Polishchuk**

**Jul 22, 2020**

# **CONTENTS**

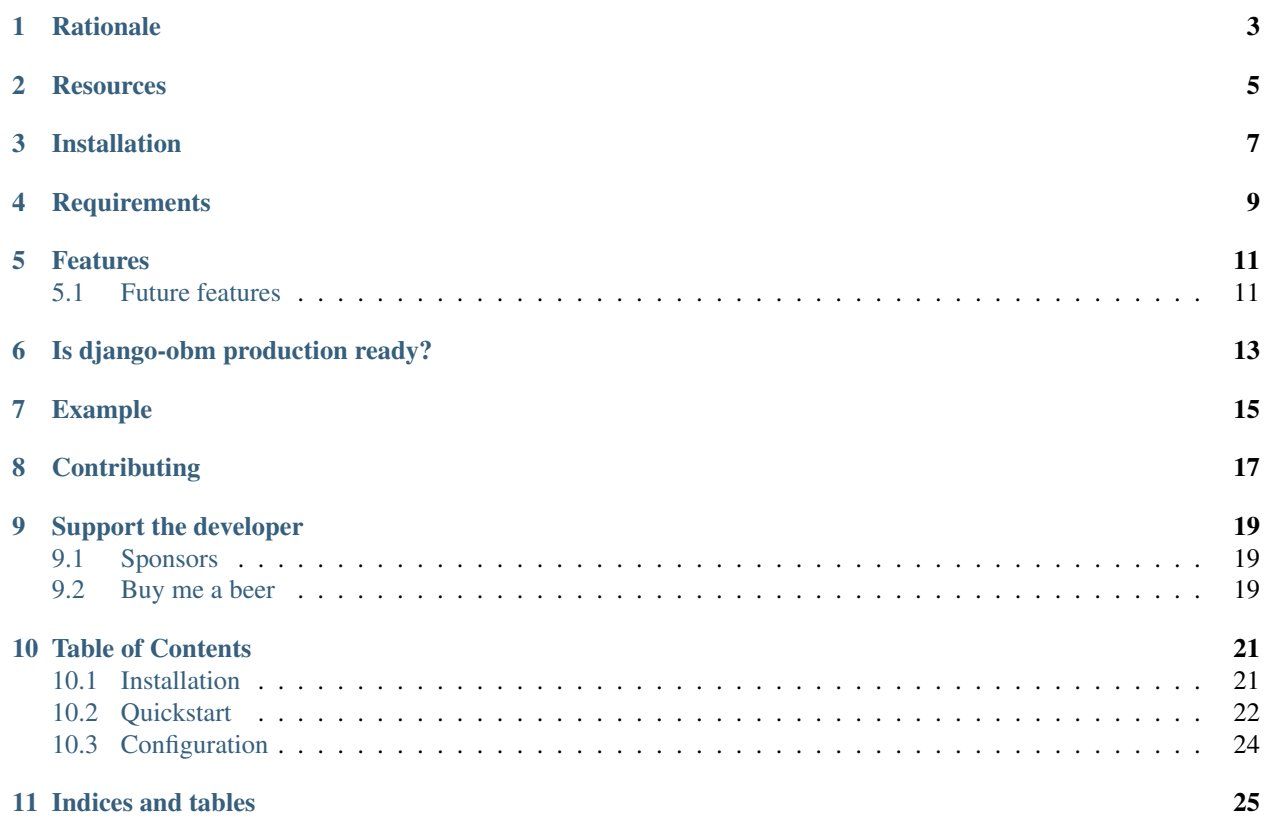

### **RATIONALE**

<span id="page-6-0"></span>There are a lot of projects that need a cryptocurrency payment system under the hood for transactions sending/receiving, unique addresses creation, fee estimating and other blockchain interactions. Each of them have to implement their own service for that propose due to lack of opensource product, that could satisfy their needs. This project aims to provide such functionality and facilitate the implementation of such a microservice.

# **TWO**

# **RESOURCES**

<span id="page-8-0"></span>• Documentation: <https://django-obm.readthedocs.io>

# **THREE**

# **INSTALLATION**

<span id="page-10-0"></span>See [Installation](https://django-obm.readthedocs.io/en/latest/installation.html) for complete instructions.

pip install django-obm

# **FOUR**

# **REQUIREMENTS**

- <span id="page-12-0"></span>• Python 3.8 or higher.
- [bitcoin-core](https://bitcoincore.org/en/download/) node

### **FIVE**

### **FEATURES**

- <span id="page-14-0"></span>• BTC (bitcoin-core) support
- sending/receiving transactions and confirmation
- unique addresses creation
- fee estimating
- REST API for actions above

### <span id="page-14-1"></span>**5.1 Future features**

- support of: ETH, ETC, DASH, BCHABC, BCHSV, LTC, ZEC, XEM, XRP, etc.
- django\_obm.wallet app witch help in implementation of multi cryptocurrency wallet

**SIX**

# **IS DJANGO-OBM PRODUCTION READY?**

<span id="page-16-0"></span>The project is now under active development. Use at your own risk.

# **SEVEN**

# **EXAMPLE**

<span id="page-18-0"></span>You can find the example project in this repo [example folder.](https://github.com/madnesspie/django-obm/tree/master/example)

# **EIGHT**

### **CONTRIBUTING**

<span id="page-20-0"></span>See [CONTRIBUTING.md](https://github.com/madnesspie/django-obm/blob/master/CONTRIBUTING.md) for instructions.

### **NINE**

### **SUPPORT THE DEVELOPER**

# <span id="page-22-1"></span><span id="page-22-0"></span>**9.1 Sponsors**

You can become the sponsor and get priority development of the features you require. Just [contact me.](https://github.com/madnesspie)

# <span id="page-22-2"></span>**9.2 Buy me a beer**

BTC 179B1vJ8LvAQ2r9ABNhp6kDE2yQZfm1Ng3

#### **TEN**

### **TABLE OF CONTENTS**

#### <span id="page-24-1"></span><span id="page-24-0"></span>**10.1 Installation**

#### **10.1.1 Python package**

pip install django-obm

#### **10.1.2 Django**

Add packages in INSTALLED\_APPS in your settings.py.

```
INSTALLED_APPS = [
    ...
    'django.contrib.auth',
    'django.contrib.admin',
    'django.contrib.contenttypes',
    'django_obm',
]
```
If you need the REST API for django\_obm models, update your urls.py.

```
urlpatterns = [
    ...
    url(r'^obm/', include('django_obm.urls')),
    ...
]
```
#### **10.1.3 Post-Installation**

#### **Migrate database**

In your Django root execute the command below to create your database tables:

```
python manage.py migrate
```
#### <span id="page-25-1"></span>**Install cryptocurrency nodes**

django-obm interact with blockchains through cryptocurrency nodes. You should install them and allow RPC access. Configuration example for each supported node is in [example project.](https://github.com/madnesspie/django-obm/tree/master/example)

Now only following nodes are being supported by the framework:

• Bitcoin: [bitcoin-core](https://bitcoincore.org/en/download/)

### <span id="page-25-0"></span>**10.2 Quickstart**

Note: This guide assume that you have installed and configured [bitcoin-core](https://bitcoincore.org/en/download/) node. See *[Install cryptocurrency nodes](#page-25-1)* for instructions.

This guide will walk you through the basics of creating simple bitcoin payment system that can receive and send transactions, create addresses, and estimate fees.

#### **10.2.1 Creating currency and node objects**

django-obm store configuration for specific node in database. There are two ways to create them.

#### **1. Managemant command**

Open settings.py and define BLOCKCHAIN NODES INITIAL CONFIG setting. It maps on fields of django\_obm.models.Node and related to it django\_obm.models.Currency models.

```
BLOCKCHAIN_NODES_INITIAL_CONFIG = [
    {
        'currency': {
            'name': 'BTC',
            'min_confirmations': 2,
        },
        'name': 'bitcoin-core',
        'is_default': True,
        'rpc_username': 'rpcuser',
        'rpc_password': '************',
        'rpc_host': 'localhost',
        'rpc_port': 18332,
    },
]
```
To apply the config on database execute command bellow in your Django root:

\$ python manage.py init\_nodes <Currency: BTC> created successfully. <Node: bitcoin-core> created successfully.

It's worth clarifying, that you can't create Node or Currency object if framework doesn't support corresponded cryptocurrency or node. To discover supported things you can use special connectors registry property.

```
>>> from django_obm import connectors
>>> connectors.registry.available_currencies
{'BTC'}
>>> connectors.registry.available_nodes
{'bitcoin-core'}
```
#### **2. Manual creation**

Also it can be created in any place of your project then when you need it.

```
>>> from django_obm import models
>>> currency = models.Currency.objects.create(
... name='BTC',
... min_confirmations=2,
... )
>>> models.Node.objects.create(
... name='bitcoin-core',
... currency=currency,
... is_default=True,
... rpc_username='username',
... rpc_password='password',
... rpc_host='127.0.0.1',
... rpc_port=18332,
... )
<Node: bitcoin-core>
```
#### **10.2.2 Receive payments**

There are method and daemon to fetch received transactions from nodes and write them into database. Each transaction will get status  $tx.is\_confirmed == True$  if the conformations number greater than  $tx.node.currency$ . min conformations, in our case it's 2.

#### **Method**

Now you are ready to receive payments. For fetch new received transaction call models. Node manager process\_receipts method:

**>>>** models.Node.objects.process\_receipts()

#### **Daemon**

Also you can use built-in daemon, that will do it by timer. Just execute run\_receipts\_processing django command.

python manage.py run\_receipts\_processing --frequency=120

It runs process\_receipts models.Node manager method with specified frequency (defaults to 60 sec.). For defineing your own default frequency set RECEIPTS\_PROCESSING\_DEFAULT\_FREQUENCY to needed value in settings.py.

The daemon has the --once option that allow to execute process\_receipts only once, like regular command. It might be helpful if you wish to use some system-level (like systemd, crontab etc.) tool to accept payments.

#### **10.2.3 Example**

You can find the example in [example project.](https://github.com/HelloCreepy/django-obm/tree/master/example)

# <span id="page-27-0"></span>**10.3 Configuration**

Available settings:

BLOCKCHAIN\_NODE\_TIMEOUT (=3) Specifies the timeout for request to blockchain node.

BLOCKCHAIN\_NODES\_INITIAL\_CONFIG (=[]) Specifies the initial database state for nodes and currencies related to them. It is a list of dicts that represents the Node object with nested Currency that look like below:

```
BLOCKCHAIN_NODES_INITIAL_CONFIG = [
    {
        'currency': {
            'name': 'BTC',
            'min_confirmations': 2,
        },
        'name': 'bitcoin-core',
        'is_default': True,
        'rpc_username': 'rpcuser',
        'rpc_password': '************',
        'rpc_host': 'localhost',
        'rpc_port': 18332,
    },
]
```
You can apply it on your database with  $init\_nodes$  managemant command.

RECEIPTS\_PROCESSING\_DEFAULT\_FREQUENCY (=60) Defines default receipts processing frequency for run\_receipts\_processing managemant command.

# **ELEVEN**

### **INDICES AND TABLES**

- <span id="page-28-0"></span>• genindex
- modindex
- search